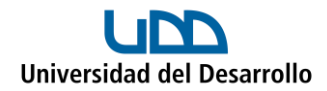

## **Iniciar sesión en Zoom**

Para poder iniciar sesión en Zoom, se debes seguir los siguientes pasos:

1. Ingresar a Zoom (aplicación de escritorio o a través del navegador) y presionar **Iniciar sesión**:

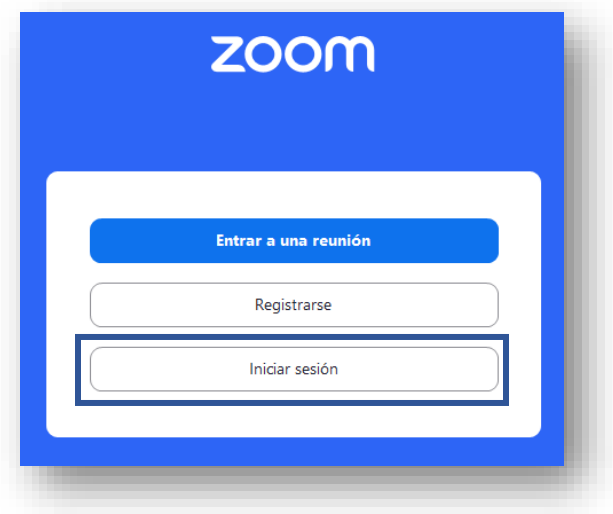

2. Seleccionar la opción **SSO:**

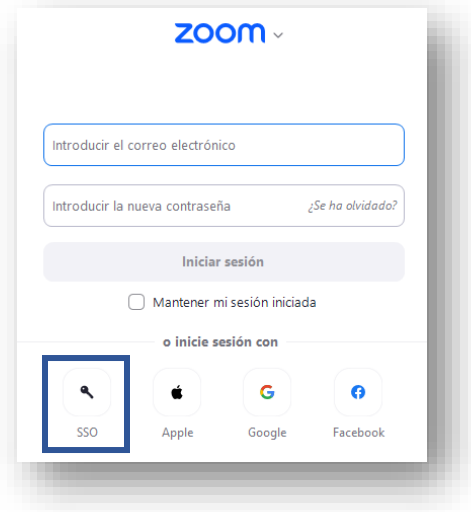

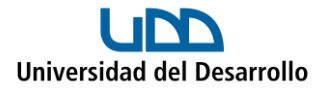

3. En **Dominio de la compañía** coloca **udd:**

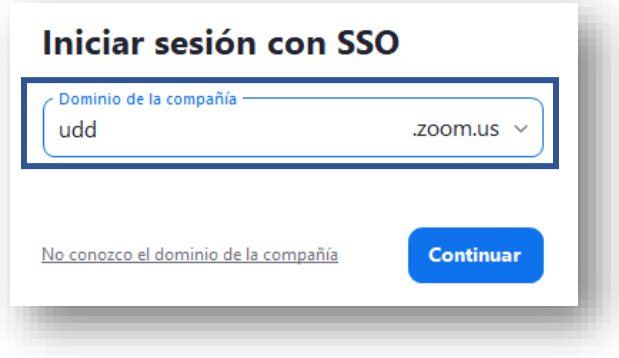

4. Ingresa tu usuario y contraseña UDD:

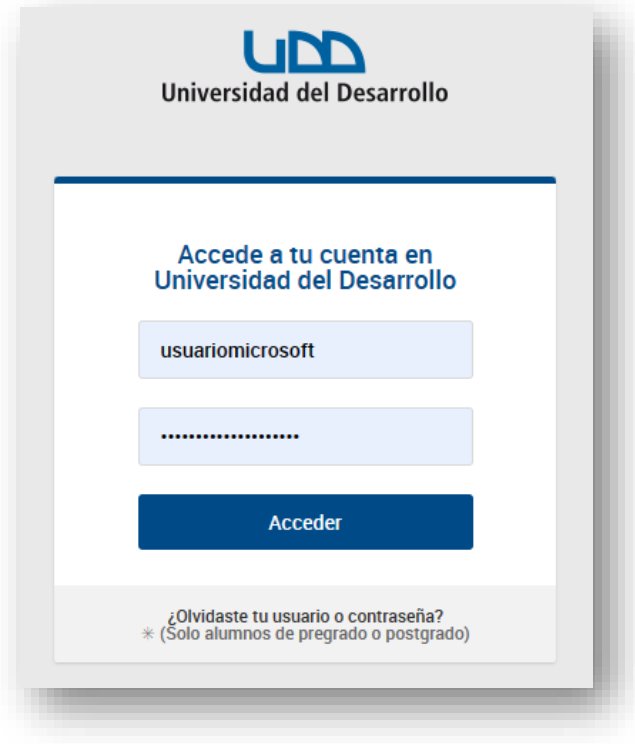